## **REGATTA ENTRY INSTRUCTIONS**

1. Log in / register on the Events portal [\(https://events.pya.org.pl/\)](https://events.pya.org.pl/) **Remember! All crew members must be registered for the application to be successful.**

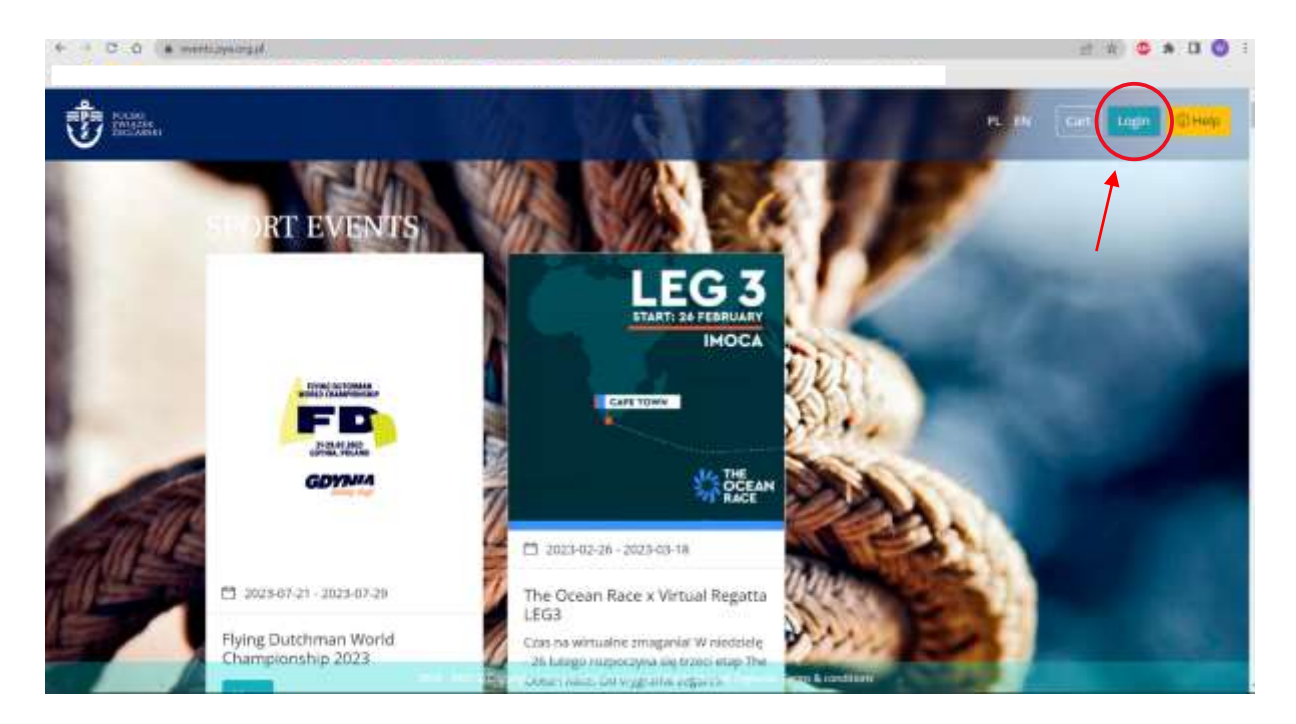

2. If you already have an account, log in, then go to the 4th point of the instructions. If you don't have an account yet, click "Register".

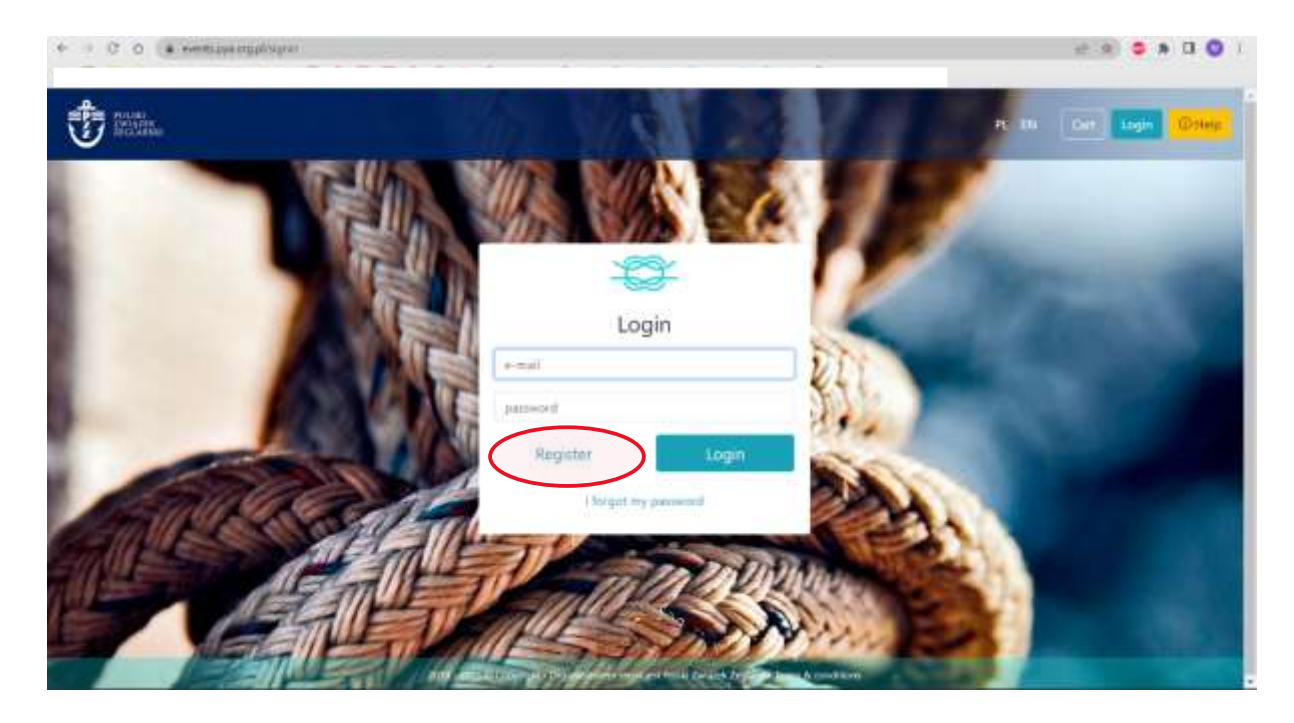

3. You will be redirected to the registration panel. Fill in all the fields. Click "Register". You will receive a message to the email you provided, confirming your address. Click on the link. You will be redirected back to the Events page and automatically logged into the created account.

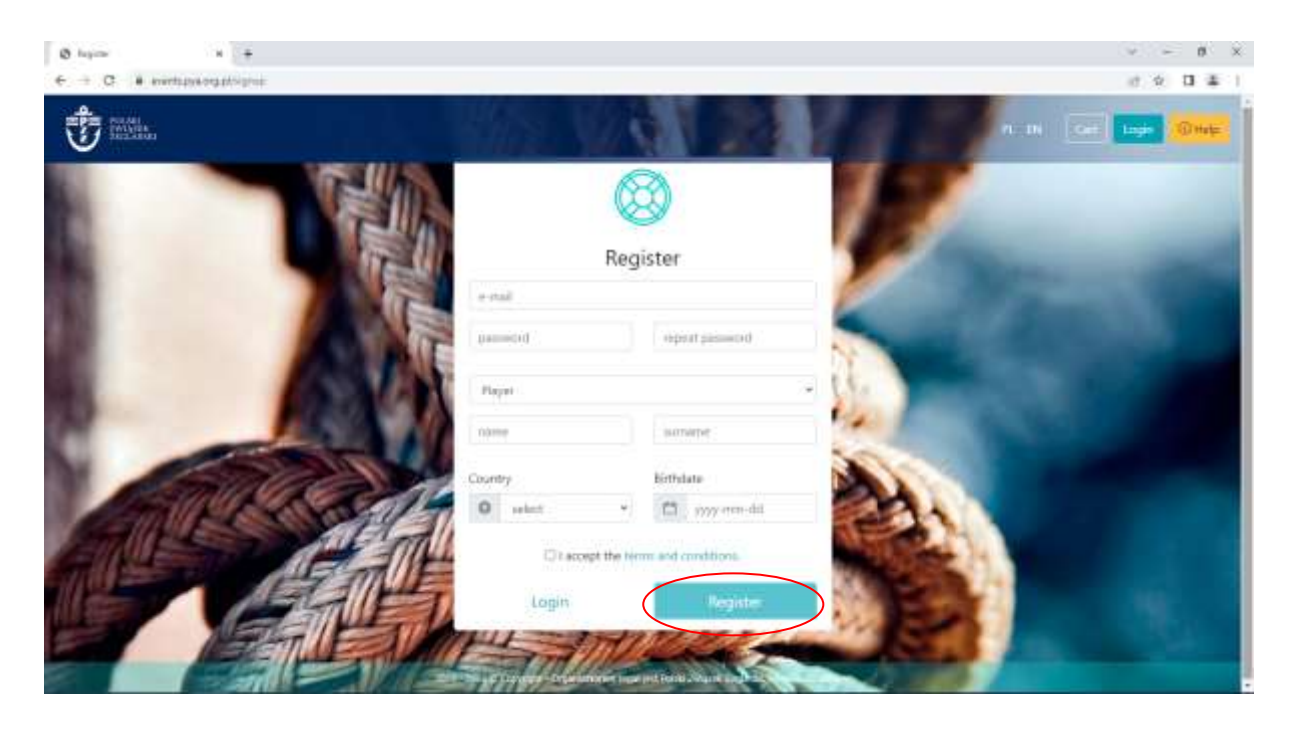

4. After logging in, you will be redirected back to the Events home page. Click "more" next to the sporting event of your choice.

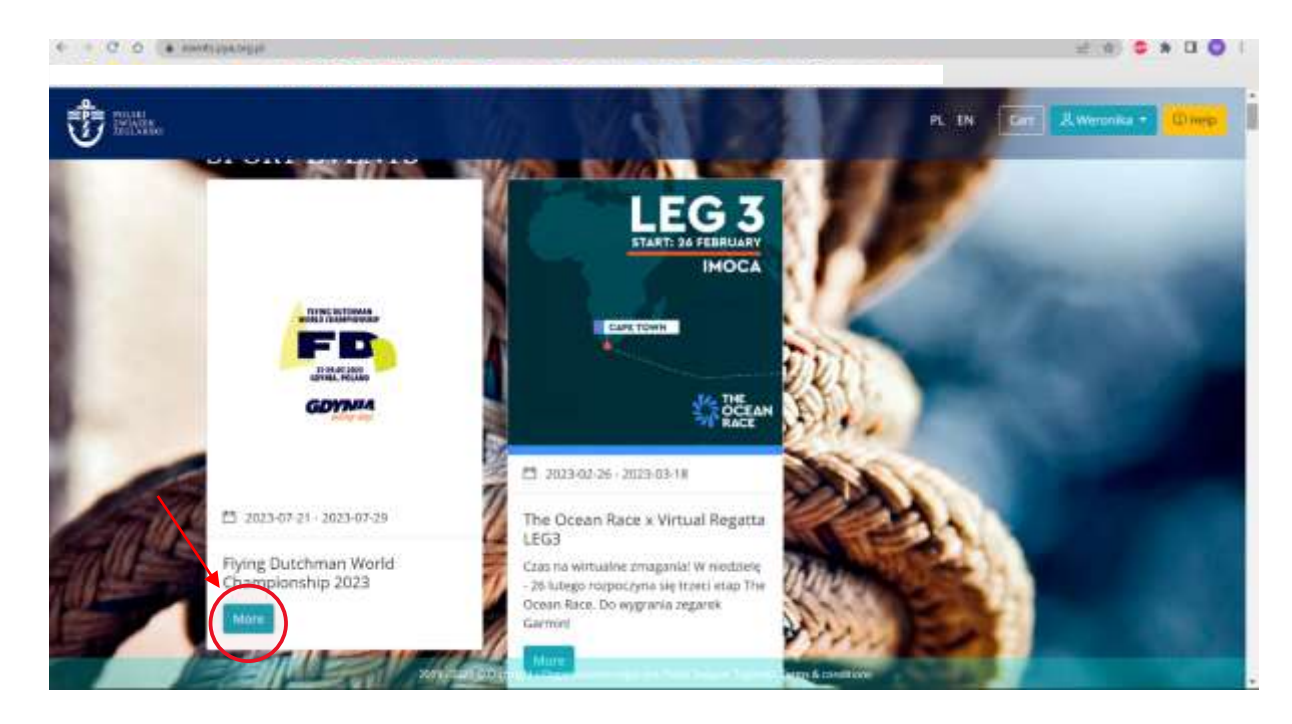

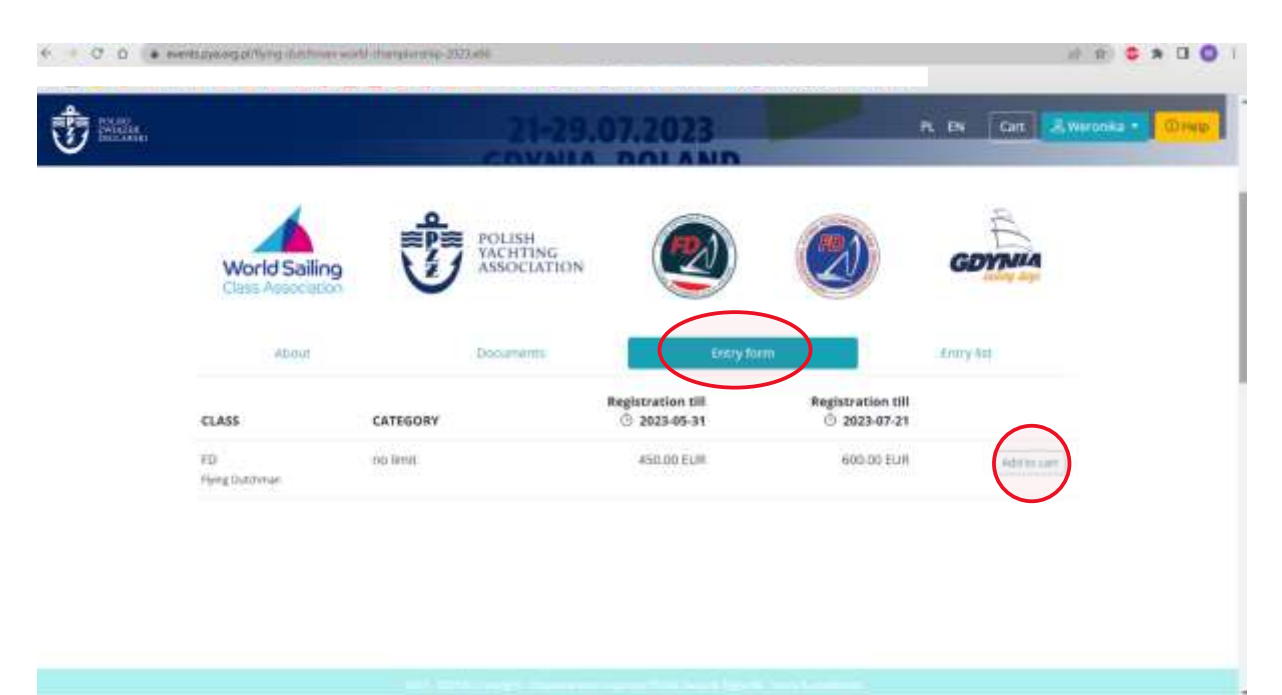

5. Click the "Entry form" tab and add the product "To Cart"

6. Click "Proceed to checkout"

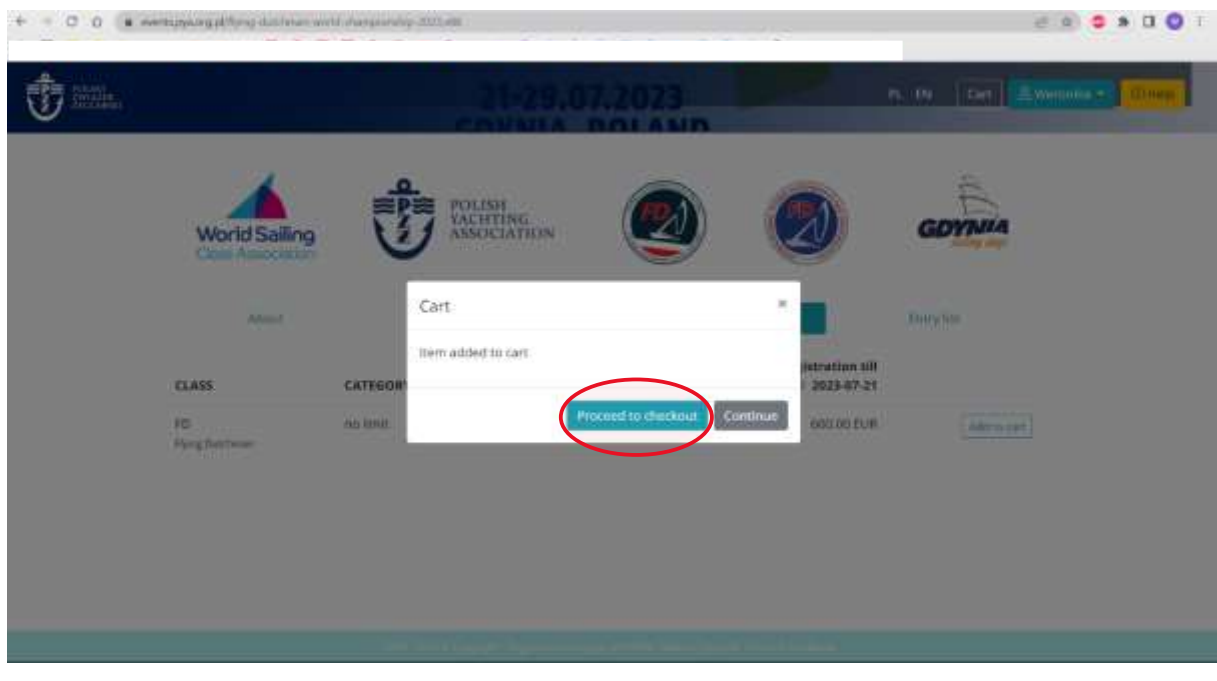

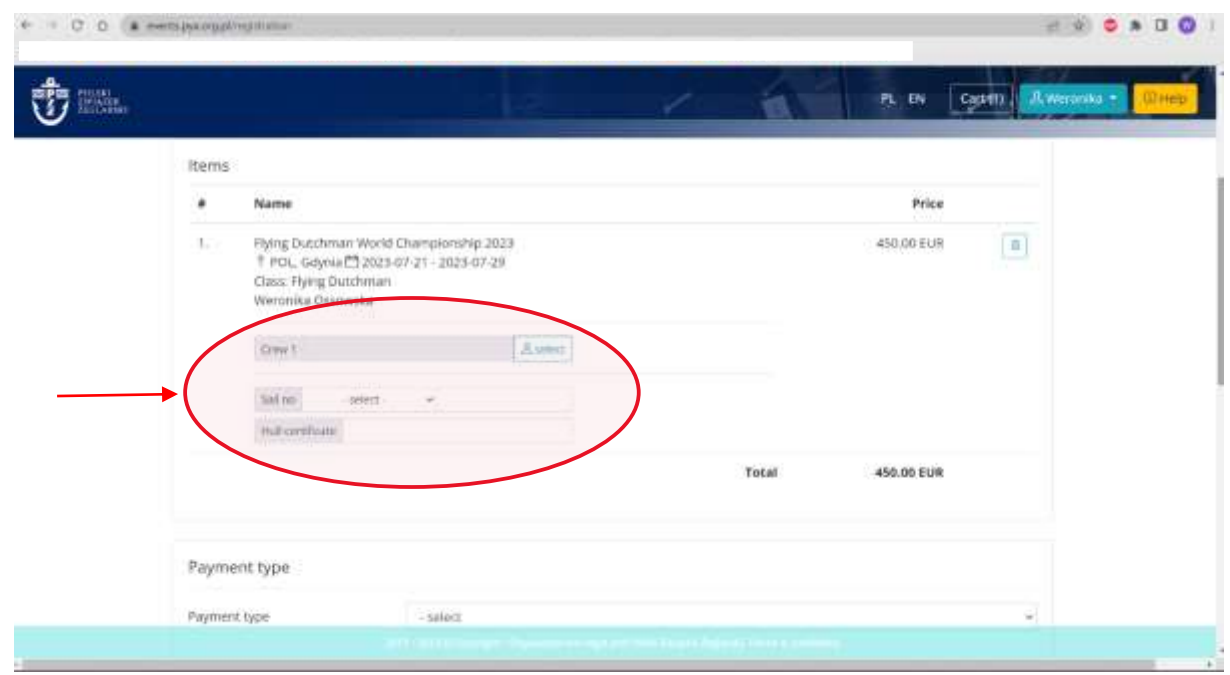

7. Fill in the marked fields. The information provided is necessary for further registration.

8. Select the type of payment. If you need an invoice, also fill out the "Invoice data".

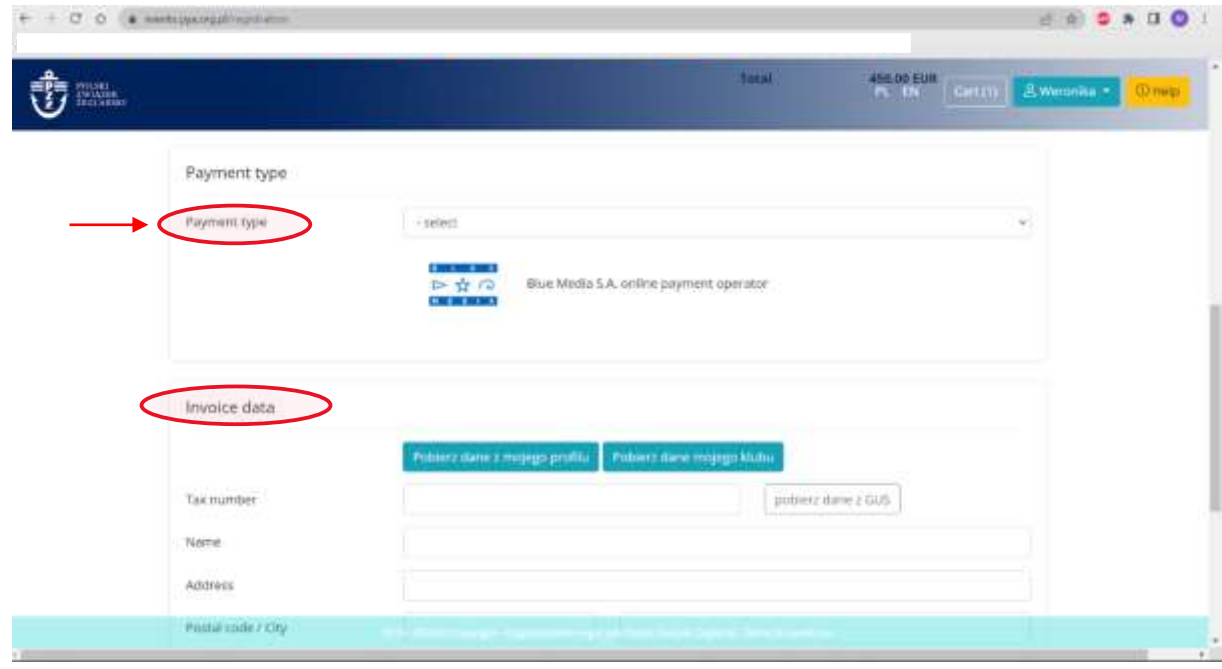

9. After completing all the data, click " Register". You will be redirected to payment. Make it, and then you will be added to the start list.

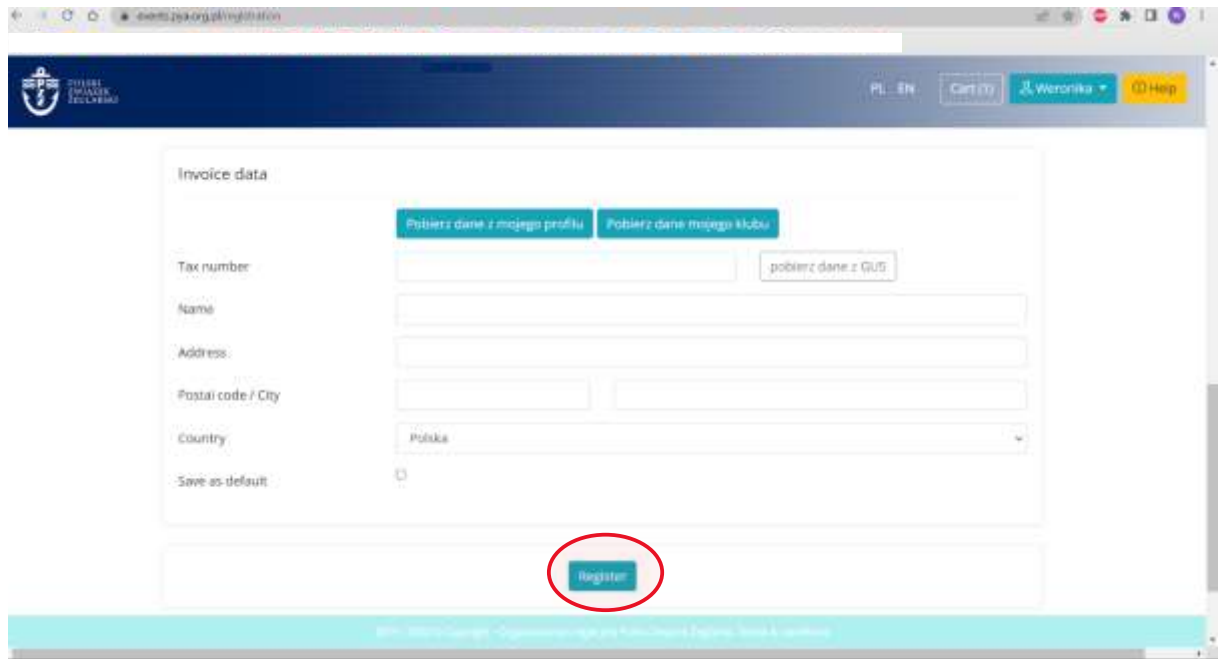